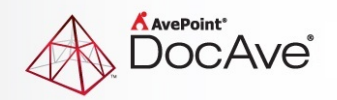

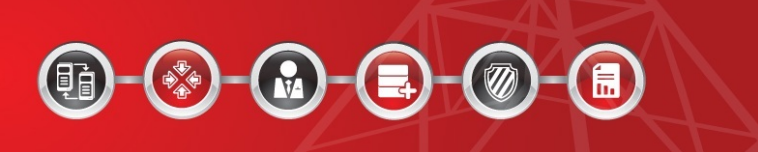

# **DocAve® for Salesforce 3.1.1**

## **Release Notes**

**For Microsoft® SharePoint® 2013 and SharePoint 2010**

**Released December 2014**

The Enterprise-Class Management Platform for SharePoint Governance

### **Bug Fixes**

• Updated logic for restoring documents in Content Replicator and Data Protection after the Salesforce SOAP 32.0 API update.

### **Known Issues**

• If the date format set by the system user is different from the one set by the user currently logged into the environment, after a scheduled job is finished, the user cannot download the job report or view details on the job report.

**Workaround**: Open the Task Scheduler, double-click the task used to run the scheduled job, click **Change User or Group** under the General tab. The **Select User or Group** window appears. Enter the name of the user currently logged into the environment in the **Enter the object name to select** text box and click **OK**.

- **Backup**: Documents cannot be restored "Out of Place" to other Salesforce libraries due to API limitations.
- If DocAve for Salesforce 3.0 or a prior version is installed on a Windows 2007, Windows 2008 SP2, or Windows 2008 R2 Operating System server, installing DocAve for Salesforce 3.1 on this server may result in incorrect icons appearing in DocAve for Salesforce 3.1.

**Workaround**: Remove all of the system caches on each server that has DocAve for Salesforce 3.1 installed. To do so, complete the following steps:

- 1. Navigate to **Start** > **All Programs** > **Accessories**.
- 2. Right-click **Command Prompt**, and then select **Run as administrator** from the drop-down menu. A pop-up window appears.
- 3. Enter the following script in the Command Prompt:

**attrib -s -r -h "C:\Users\username\AppData\Local\IconCache.db"**

#### **del /f "C:\Users\username\AppData\Local\IconCache.db"**

- 4. Press **Enter** on the keyboard to execute the entered script.
- 5. Reboot the machine.
- The above issue also occurs with Windows 2012 Operating System.

**Workaround**: To resolve this issue, perform the same steps as described in the previous bullet, replacing the script in step 3 with the following:

```
attrib -s -r -h 
"C:\Users\username\AppData\Local\Microsoft\Windows\Explorer\IconCache*.db"
```
**del /f "C:\Users\username\AppData\Local\Microsoft\Windows\Explorer\IconCache\*.db"**

- **Backup**: When restoring currency fields to an "Out Of Place" Salesforce instance, DocAve for Salesforce does not convert the currency unit if the destination has a different type of currency.
- **Backup**: When **Overwrite** restoring **Field Permissions** or **Object Permissions**, the Restore job may finish with exception and some records may fail to be restored to the destination.
- **Backup**: If a new field is created for Salesforce Objects that are already included in backup plans, Incremental backup jobs will cause Restore jobs to fail. It is recommended you run a Full backup job after a field is created.
- **Backup**: When a SQL database on another server is being used to store backup data, the backup data cannot be loaded when performing a restore job. This occurs when Windows Authentication is used for database authentication.

**Workaround**: Add and grant **Domain\Hostname\$** (the domain and the hostname of the server where DocAve for Salesforce resides) the **db\_owner** role in SQL Server.

- **Content Replicator**: The mappings in the Advanced Settings for Content Replicator are case sensitive.
- **Data Replicator**: The User Mapping Profile settings for Data Replicator are case sensitive.
- If the disk specified to store backup data runs out of space during a backup job, the job will be incorrectly reported as finished.
- DocAve for Salesforce 3.1 cannot be installed on a server where SharePoint On-Premises 2010 resides if you want to use SharePoint Online site collections in DocAve for Salesforce 3.1.

**Workaround**: Install DocAve for Salesforce 3.1 on a server where SharePoint On-Premises 2013 resides, or a server with no SharePoint On-Premises installed.

### **Notices and Copyright Information**

### **Notice**

The materials contained in this publication are owned or provided by AvePoint, Inc. and are the property of AvePoint or its licensors, and are protected by copyright, trademark and other intellectual property laws. No trademark or copyright notice in this publication may be removed or altered in any way.

### **Copyright**

Copyright ©2014 AvePoint, Inc. All rights reserved. All materials contained in this publication are protected by United States and international copyright laws and no part of this publication may be reproduced, modified, displayed, stored in a retrieval system, or transmitted in any form or by any means, electronic, mechanical, photocopying, recording or otherwise, without the prior written consent of AvePoint, 3 Second Street, Jersey City, NJ 07311, USA or, in the case of materials in this publication owned by third parties, without such third party's consent. Notwithstanding the foregoing, to the extent any AvePoint material in this publication is reproduced or modified in any way (including derivative works and transformative works), by you or on your behalf, then such reproduced or modified materials shall be automatically assigned to AvePoint without any further act and you agree on behalf of yourself and your successors, assigns, heirs, beneficiaries, and executors, to promptly do all things and sign all documents to confirm the transfer of such reproduced or modified materials to AvePoint.

### **Trademarks**

AvePoint<sup>®</sup>, DocAve<sup>®</sup>, the AvePoint logo, and the AvePoint Pyramid logo are registered trademarks of AvePoint, Inc. with the United States Patent and Trademark Office. These registered trademarks, along with all other trademarks of AvePoint used in this publication are the exclusive property of AvePoint and may not be used without prior written consent.

Microsoft, MS-DOS, Internet Explorer, Office, Office 365, SharePoint, Windows PowerShell, SQL Server, Outlook, Windows Server, Active Directory, and Dynamics CRM 2013 are either registered trademarks or trademarks of Microsoft Corporation in the United States and/or other countries.

Adobe Acrobat and Acrobat Reader are trademarks of Adobe Systems, Inc.

All other trademarks contained in this publication are the property of their respective owners and may not be used without such party's consent.

#### **Changes**

The material in this publication is for information purposes only and is subject to change without notice. While reasonable efforts have been made in the preparation of this publication to ensure its accuracy, AvePoint makes no representation or warranty, expressed or implied, as to its completeness, accuracy, or suitability, and assumes no liability resulting from errors or omissions in this publication or from the use of the information contained herein. AvePoint reserves the right to make changes in the Graphical User Interface of the AvePoint software without reservation and without notification to its users.

AvePoint, Inc. Harborside Financial Center, Plaza 10 3 Second Street, 9th Floor Jersey City, New Jersey 07311 USA